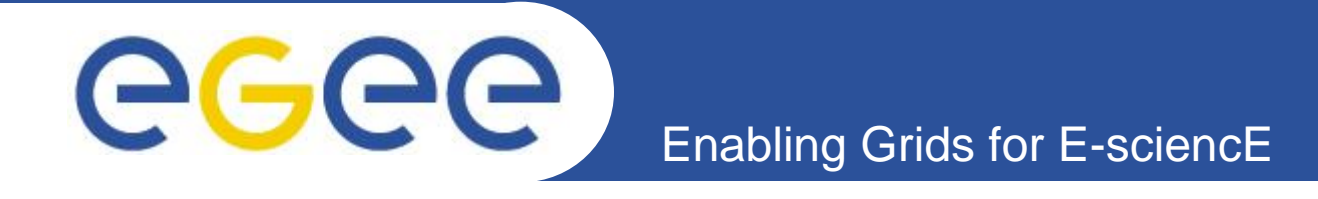

# *Laboratory: Hands-on using EGEE Grid and gLite middleware*

*Αthanasia Asiki*

*[aassiki@cslab.ece.ntua.gr](mailto:aassiki@cslab.ece.ntua.gr)*

*Computing Systems Laboratory, National Technical University of Athens* 

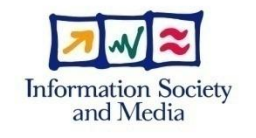

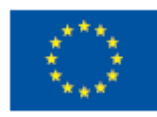

**www.eu-egee.org**

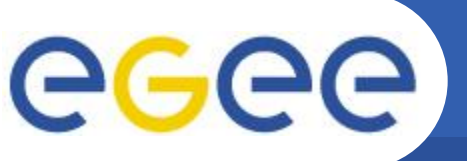

## **Application"s structure**

Enabling Grids for E-sciencE

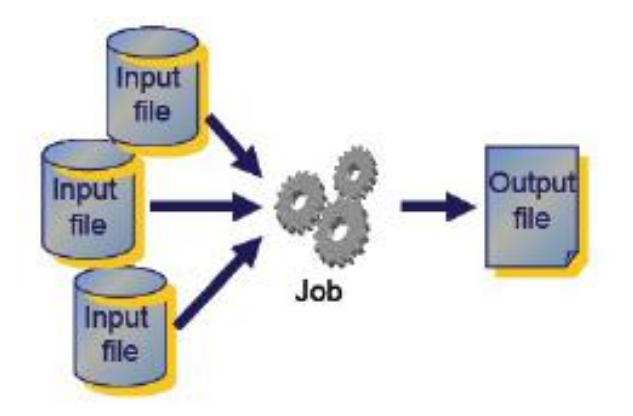

- **The execution of a** *typical* **Grid application follows this scenario:**
	- The user submits its application's job to the "Grid"
	- The job is being executed
	- The job"s execution may include the processing of one or more **Input Files** stored in a Storage node
	- The job may produce one or more **Output Files**
	- The **Output Files** can be stored somewhere in the Grid system (perhaps in the Storage Element or in the User Interface)
	- The User can access the **Output Files** using the corresponding Grid mechanisms

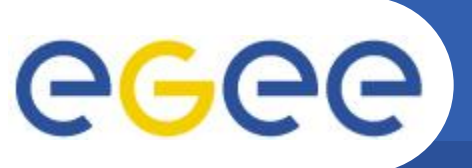

## **A typical structure of a Grid platform**

Enabling Grids for E-sciencE

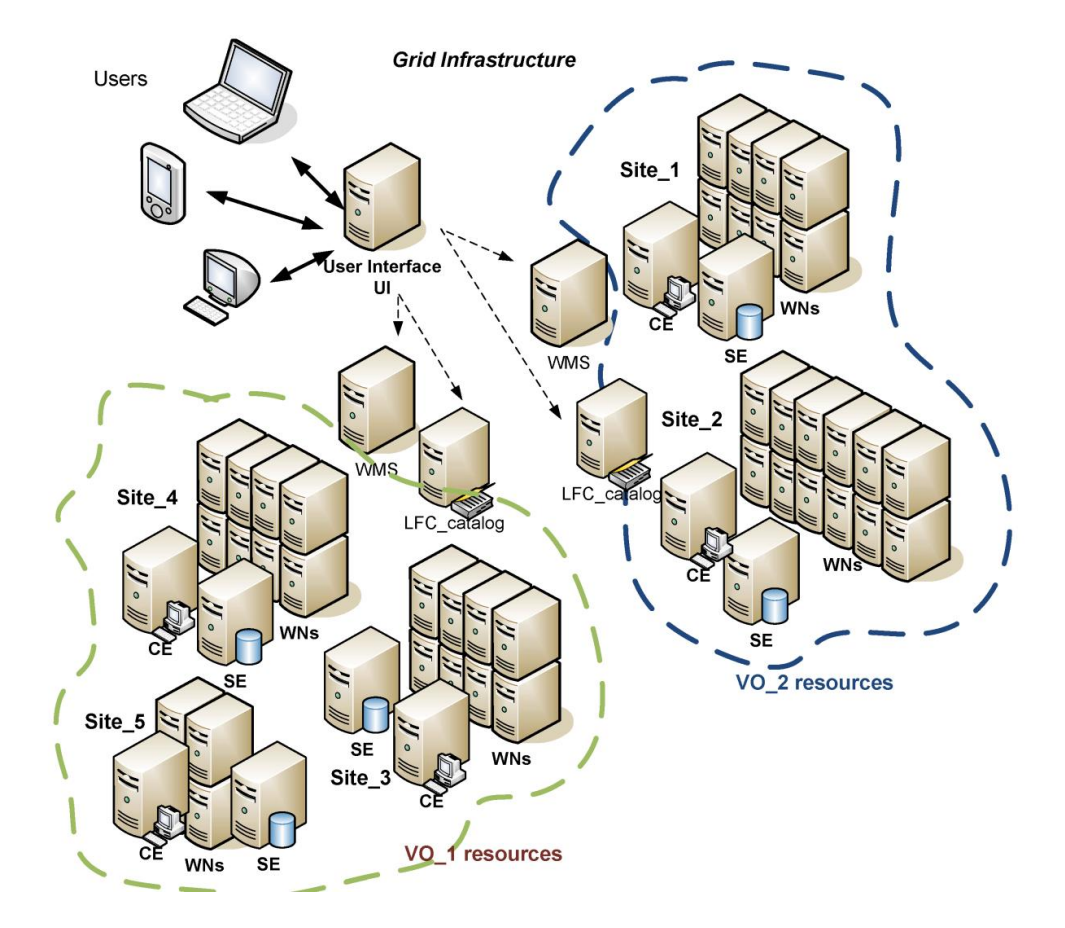

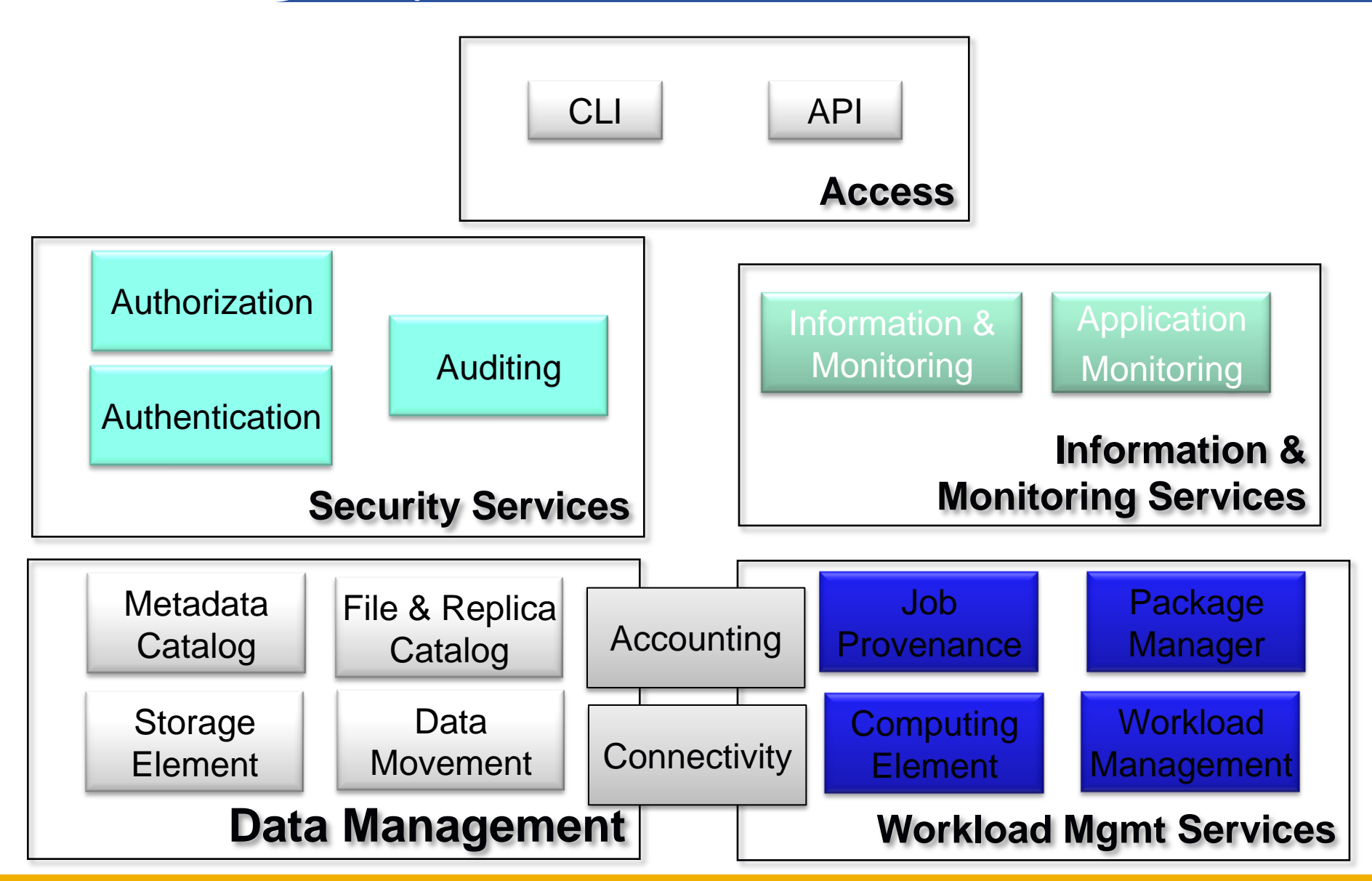

eeee

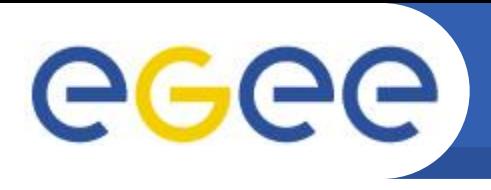

- **Security** 
	- Virtual Organization Server (VOMS)

- MyProxy server (Proxy)
- **Information System (IS)**
- **Job handling**
	- Workload Management System (WMS)
	- Logging & Bookkeeping (LB)
- **Data Management**
	- File Catalog
	- File Transfer Service
	- File Placement Service

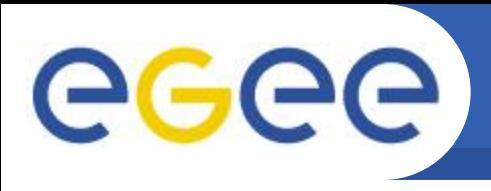

- **Security aspects**
	- Authentication
	- Authorization
	- Delegation

## • **Authentication**

- Private Key: Strictly personal
- Public Key: Known to everyone

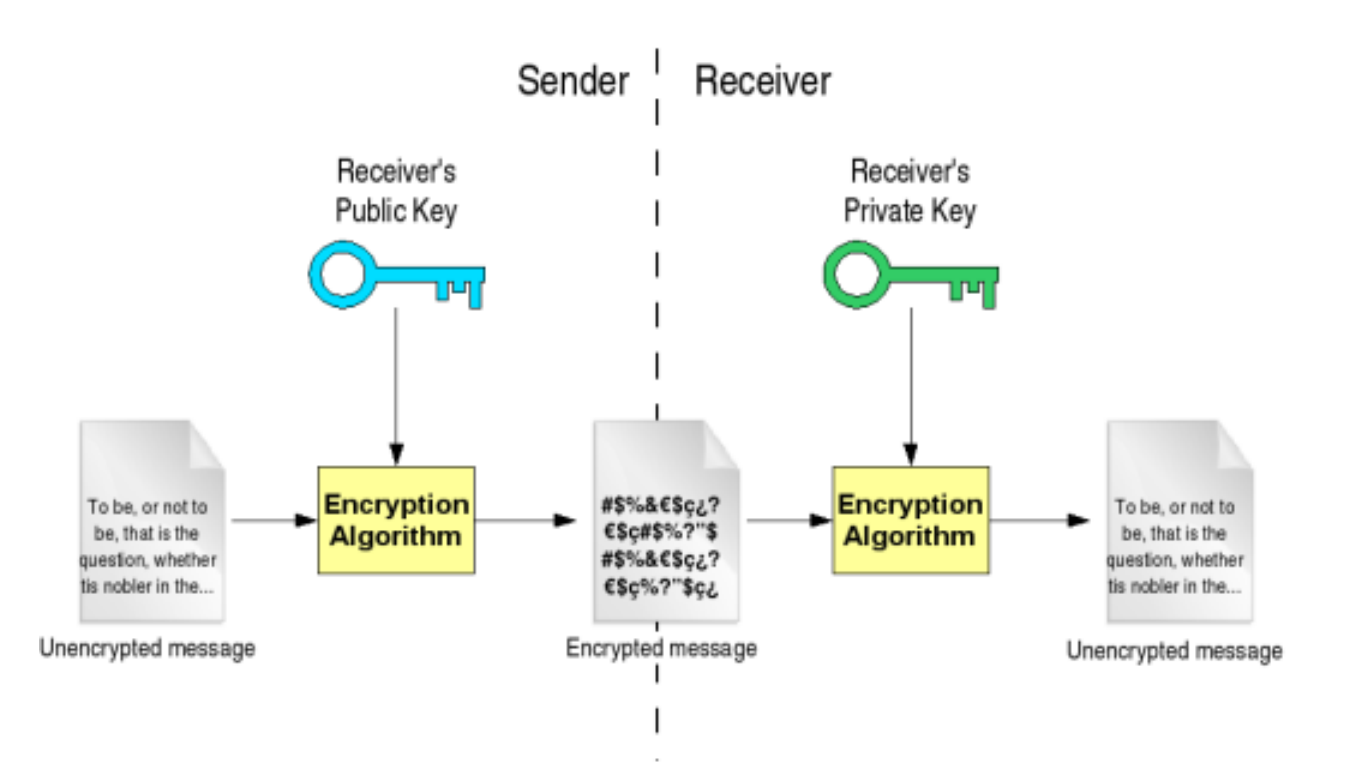

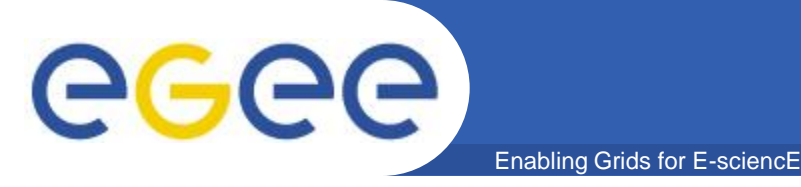

- **Allows users to access Grid functionalities**
- **A machine where users have a personal account and where the user certificate is installed**
- **Gateway to Grid Services**

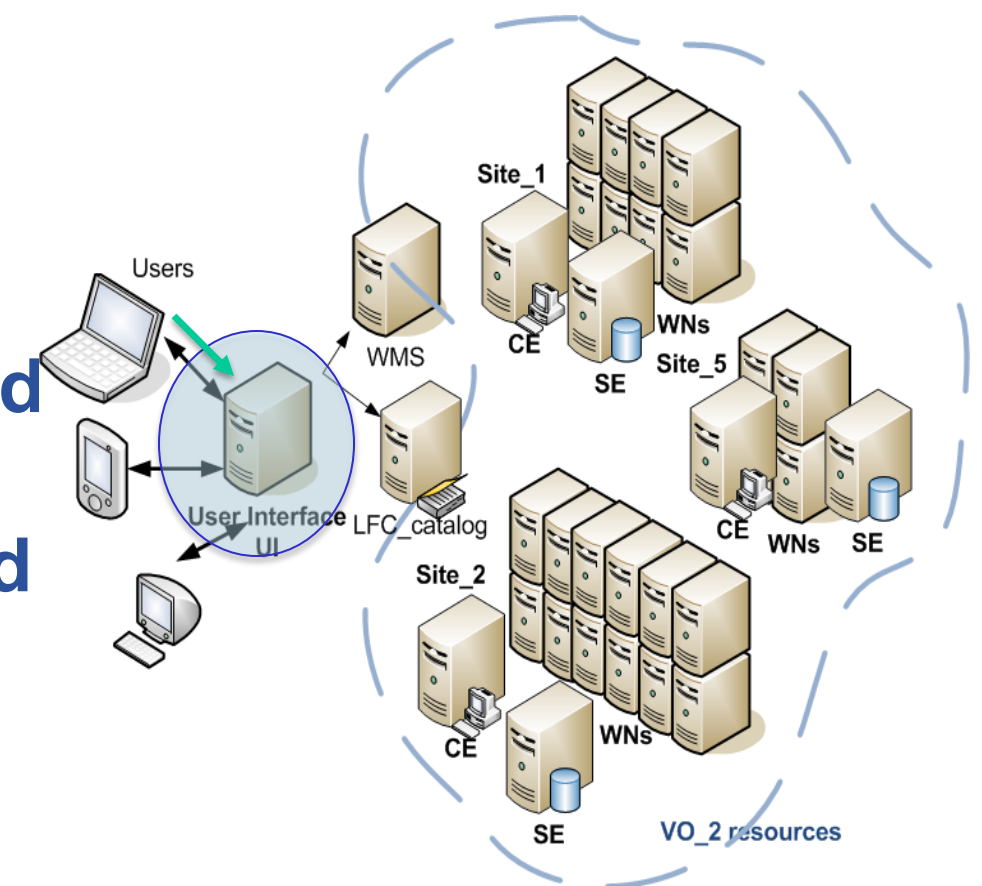

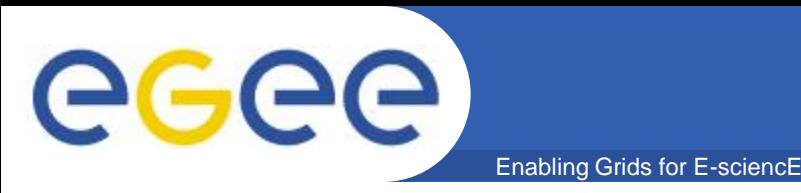

- *It provides a Command Line Interface to perform some basic Grid operations such as:*
- **List all the resources suitable to execute a given job**
- **Submit jobs for execution**
- **Show the status of submitted jobs**
- **Cancel one or more jobs**
- **↓ Retrieve the logging and bookkeeping information of jobs**
- *प***> Retrieve the output of finished jobs**
- **Example 20 Copy, replicate and delete files from Grid**

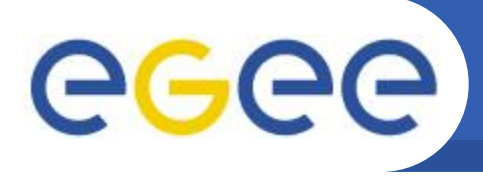

## **Workload Management System**

- Enabling Grids for E-sciencE
- **The resource broker is responsible for the acceptance of submitted jobs and for sending those jobs to the appropriate Computing Element**
- **Retrieves information from Information Catalogues so as to find the proper available resources depending on the job requirements**

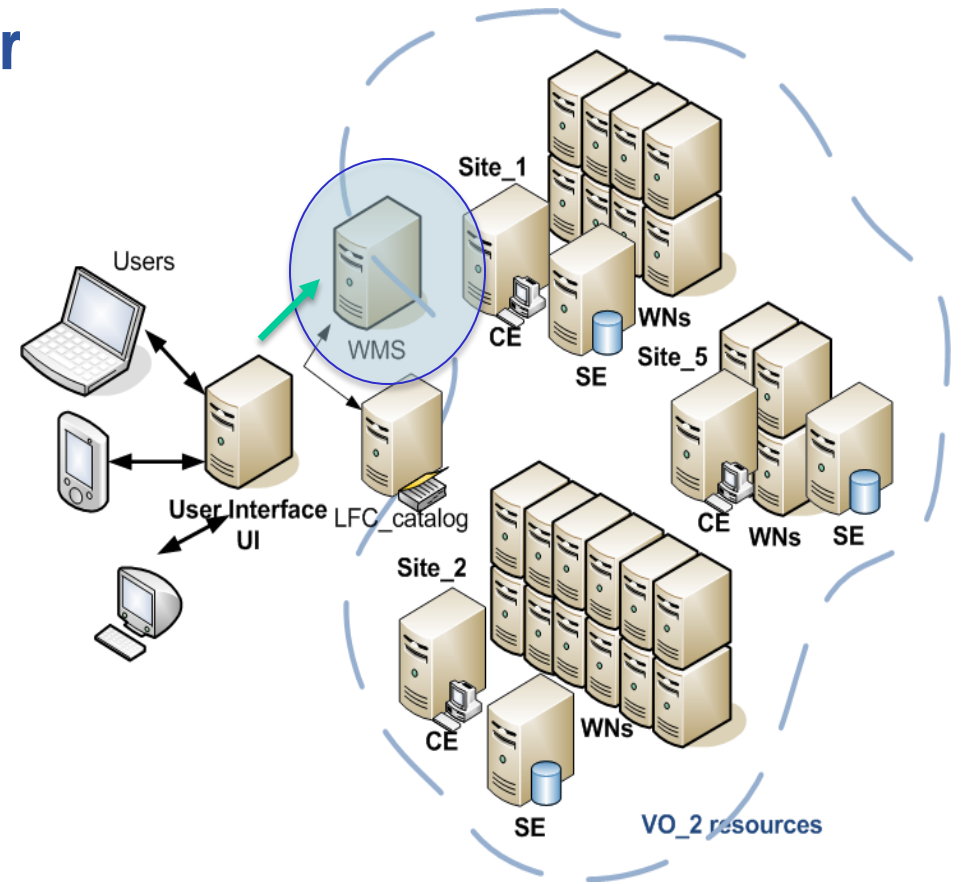

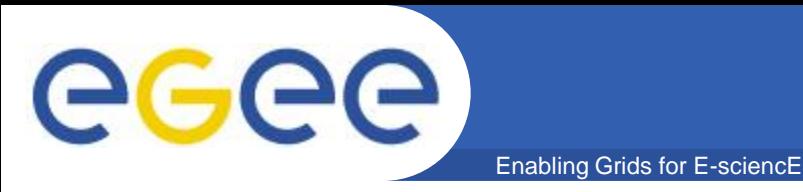

## *Computing Element*

- **Grid interface"**
- **It is built on a farm of a computing nodes called Worker Nodes (WNs)**
- **Executes the basic queues functions**
- **In the Computing Element, a process is being executed that accepts jobs and dispatch them for execution to the Worker nodes (WNs)**
- **The state of an executing job is being watched by the Computing Element**

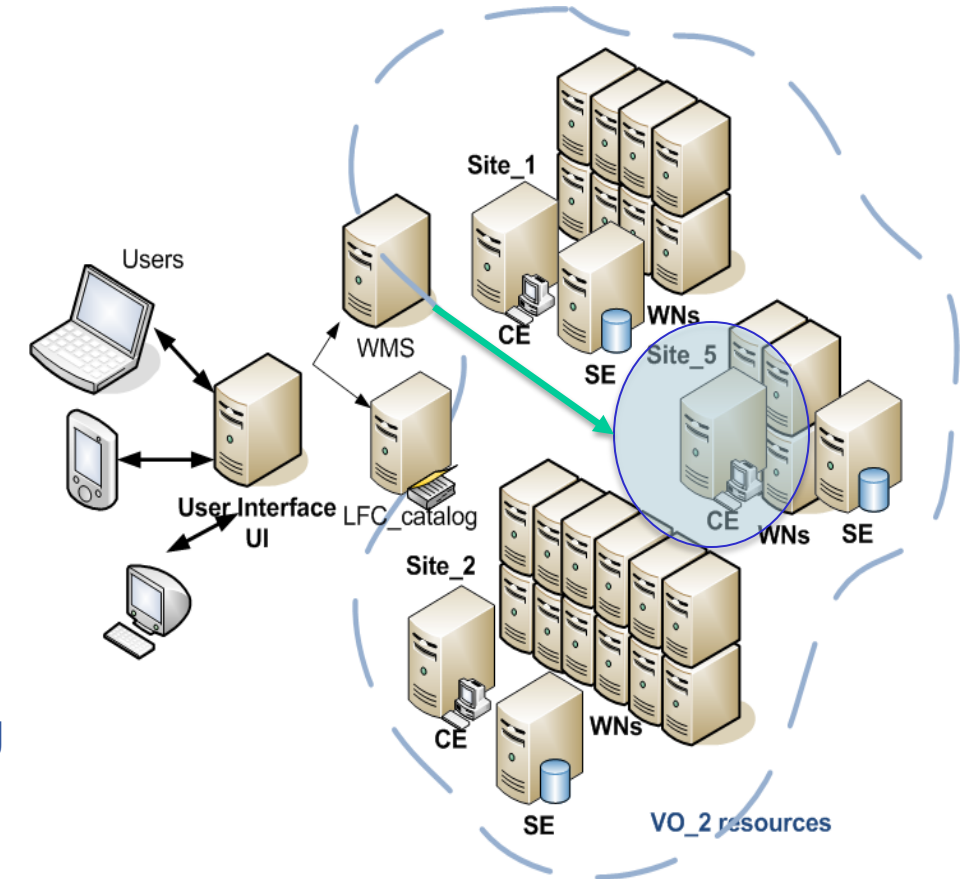

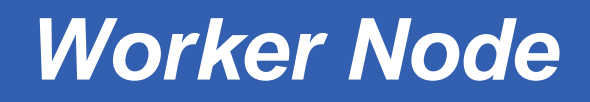

• **The submitted jobs are being executed in the Worker nodes**

Enabling Grids for E-sciencE

• **Need only inbound connectivity**

eeee

- **Only basic services of middleware are required to be provided by the Worker nodes such as** 
	- Application libraries
	- Application Programming Interfaces (API)
	- Commands for performing actions on Grid resources and Grid data

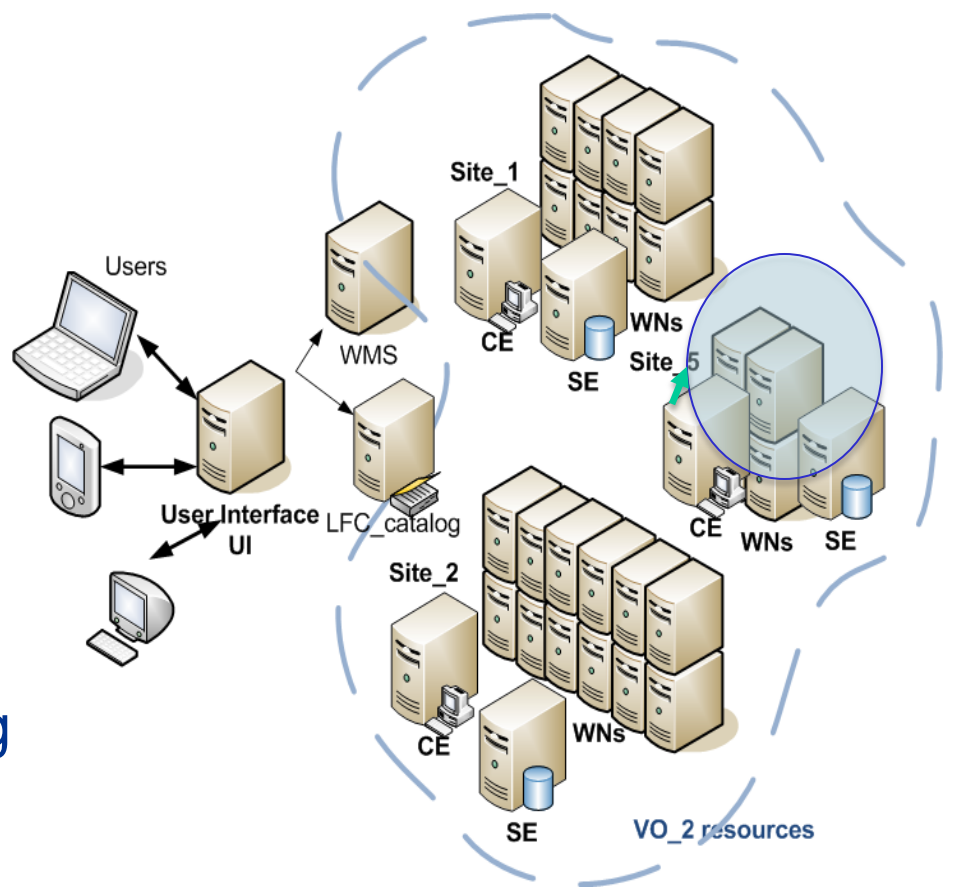

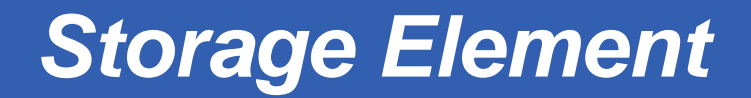

**It provides uniform access to storage resources (it may control simple disk servers, large disk** 

eeee

**arrays or Mass Storage Systems (MSS)**

Enabling Grids for E-sciencE

• **Each site may provide one or more SEs**

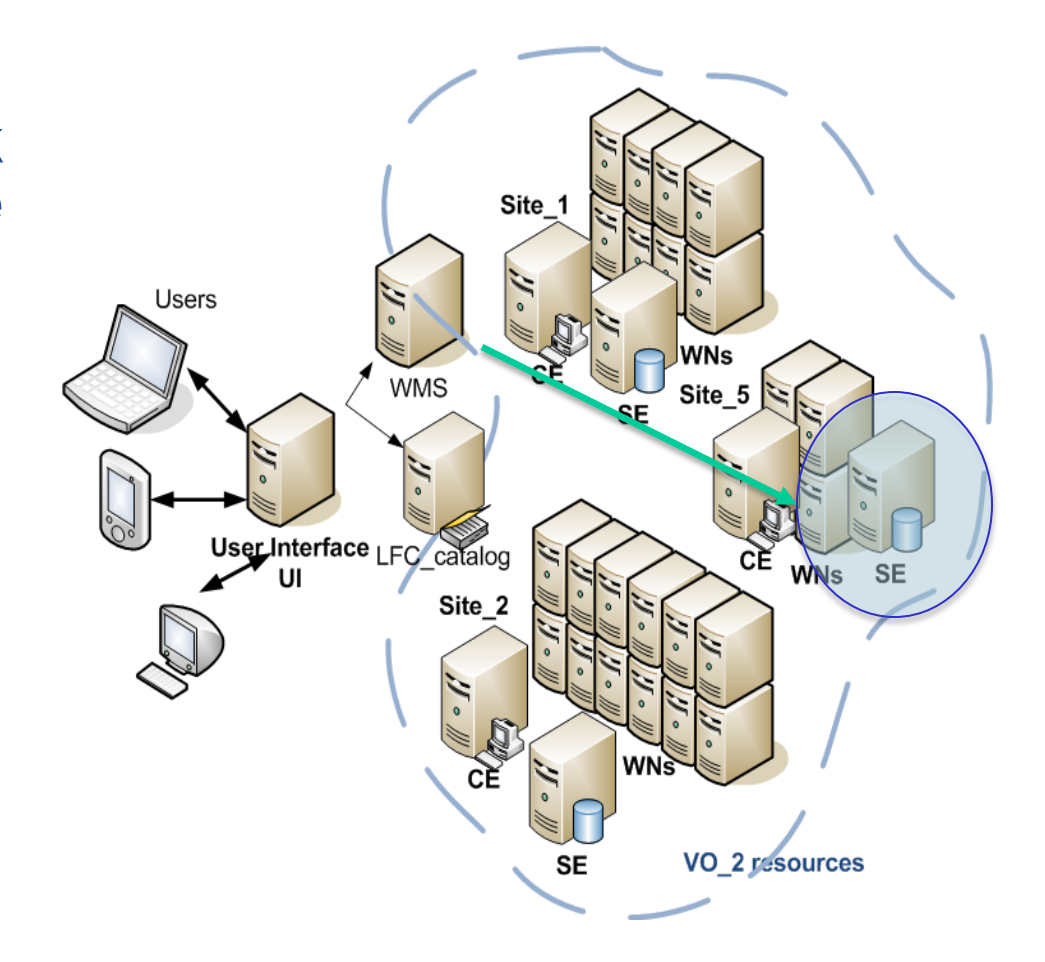

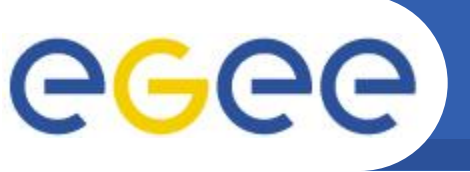

- **Obtaining a certificate**
- **Registering with LCG / EGEE**
- **Choosing a VO**
- **Accounts for the training events:**
	- ssh ui01.isabella.grnet.gr (Putty)
		- login as: **egee05– egee50**

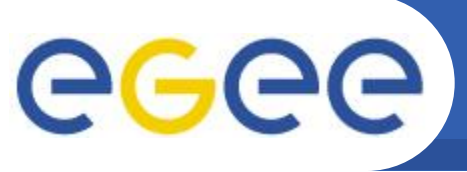

## **Installing the certificate**

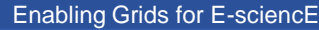

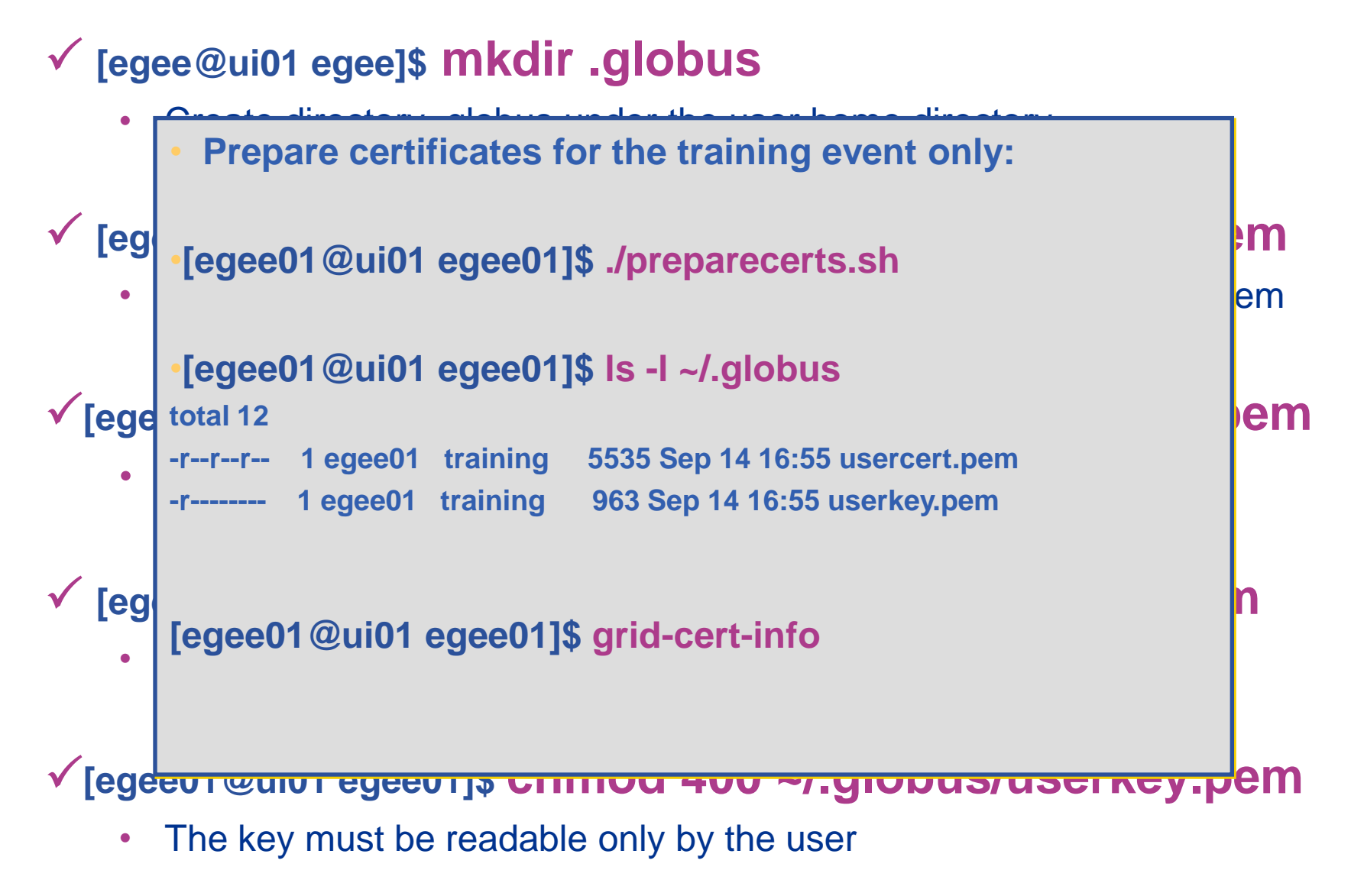

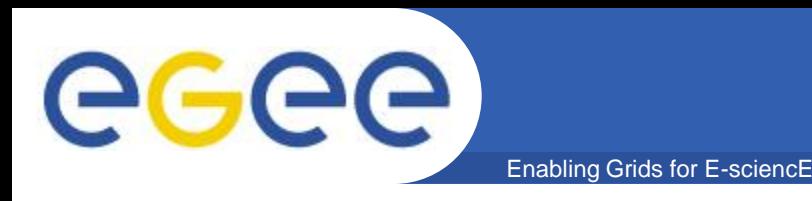

- **Each entity (user, resource) must obtain a certificate**
- **The certificate includes information, such as the expiration date, the Certification Authority that signed it, the owner"s public key and a DN**
- **The DN defines uniquely the owner and has the following fields:**

C = Owner"s country O = Owner"s organization OU = Owner"s group CN = Owner"s name Public Key Signature

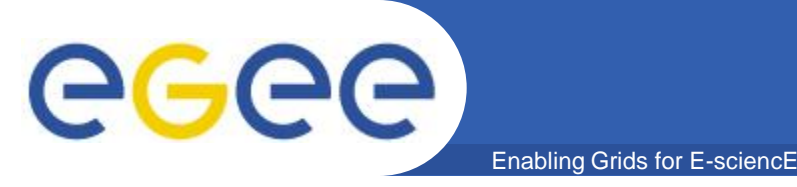

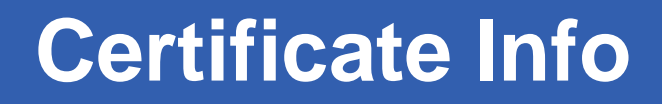

## • **Retrieving information about the user certificate**

# **[egee@ui01 egee]\$ grid-cert-info**

**Certificate:**

**Data:**

**Version: 3 (0x2)**

**Serial Number: 3193 (0xc79)**

**Signature Algorithm: sha1WithRSAEncryption**

```
Issuer: C=GR, O=HellasGrid Demos, OU=Certification Authoritites, CN=Hell 
asGrid Demo CA 2006
```
**Validity**

**Not Before: Feb 17 08:30:02 2010 GMT**

**Not After : Mar 22 08:30:02 2010GMT**

**Subject: C=GR, O=HellasGrid Demos, OU=People, L=Training, CN=User 3193**

**Subject Public Key Info:**

**Public Key Algorithm: rsaEncryption**

```
RSA Public Key: (1024 bit)
```
**[…]**

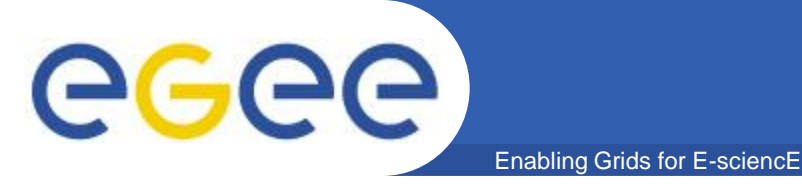

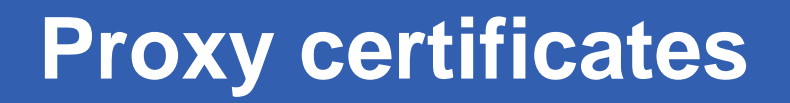

- **A new temporal certificate created taking into account the issued certificate by the corresponding CA**  $\Rightarrow$  a new key pair is created to be used during the period that the proxy is **valid**
- **The new private key is not secured by a password**
- **The use of a proxy is recommended because:**

**the** *proxy* **has a short lifetime**

**uses a different private key from the issued certificate** 

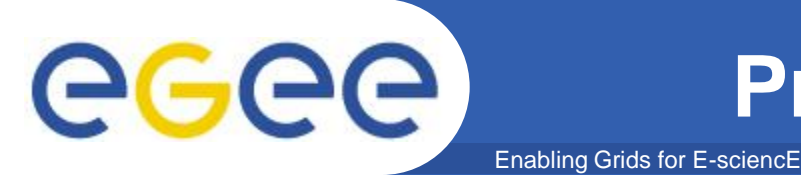

## •**Creating a proxy**

 **[egee@ui01 egee]\$ voms-proxy-init --voms=hgdemo Enter GRID pass phrase: keyforcert**

## •**Retrieving information about the user proxy**

• **[egee@ui01 egee]\$ grid-proxy-info**

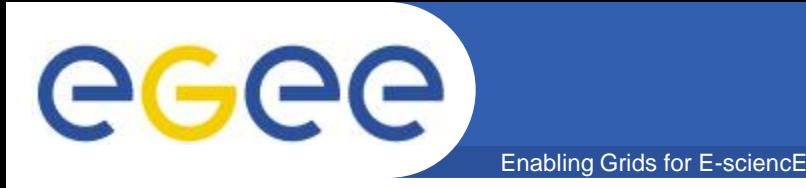

## •**Creating a proxy**

**[egee@ui01 egee]\$ voms-proxy-init --voms=hgdemo**

**Enter GRID pass phrase:**

**Your identity: /C=GR/O=HellasGrid Demos/OU=People/L=Lamia\_Training/CN=User 3193**

**Creating temporary proxy ........................ Done**

**Contacting voms.grid.auth.gr:15030 [/C=GR/O=HellasGrid/OU=auth.gr/CN=voms.grid.auth.gr] "hgdemo" Done**

**Creating proxy ............................ Done**

**Your proxy is valid until Wed May 20 06:09:15 2009**

## •**Destroying a proxy**

**[egee@ui01 egee]\$ voms-proxy-destroy**

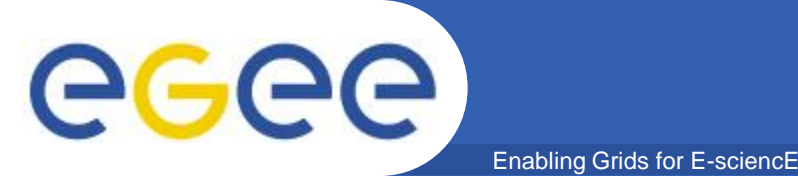

- **Retrieving information about the user proxy**
	- **[egee@ui01 egee]\$ grid-proxy-info**
- **subject : /C=GR/O=HellasGrid Demos/OU=People/L=Training/CN=User 3193/CN=proxy issuer : /C=GR/O=HellasGrid Demos/OU=People/L=Training/CN=User 3193 identity : /C=GR/O=HellasGrid Demos/OU=People/L=Training/CN=User 3193 type : full legacy globus proxy strength : 1024 bits path : /tmp/x509up\_u1049 timeleft : 11:58:53**

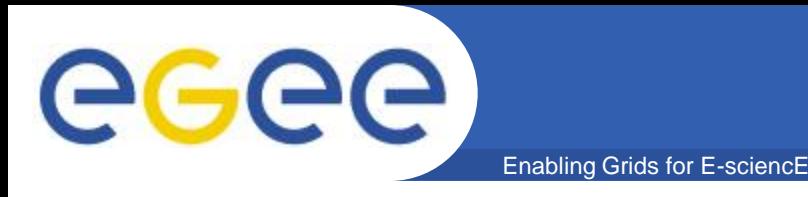

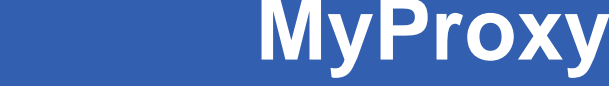

### • **Remote service that stores user credentials**

#### • **Proxy certificate that lasts**

- more than the maximum allowed hours (by default 12 hours)
- less than the remaining lifetime of user"s certificate
- Job has to end before the WallClockTime limit, which duration depends on the CE
- **gLite – Using MyProxy service**
	- myproxy-init -d -n –s MY\_PROXY\_SERVER\_LOCATION
		- **-** -n: automatic renewal without passphrase
		- -d: associate the user's DN with the proxy
	- voms-proxy-init --voms VO-NAME

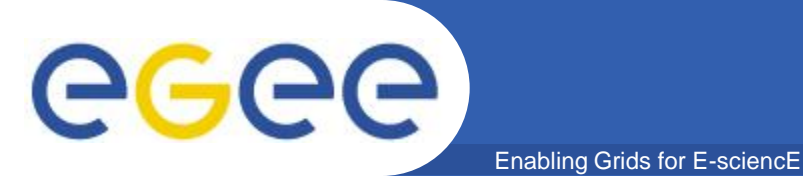

- **Virtual Organization Membership Service (VOMS)**
	- Central database for VO membership information
- **Allows a proxy to have extensions containing information:**
	- About the VO
	- The groups the user belongs to in the VO
	- Any roles the user is entitled to have

## • **Creation of group and roles**

– VO administrators differentiate users" privileges and rights

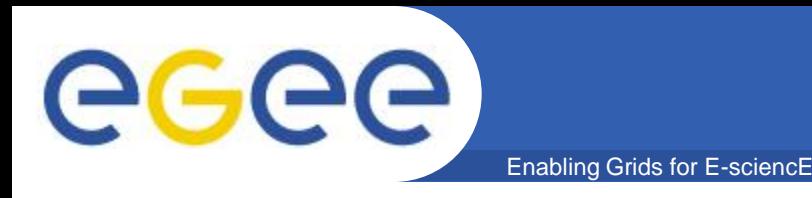

- *Group***: subset of the VO containing members who share some responsibilities or privileges in the project**
	- Hierarchically organized
	- A user can be a member of any number of groups
	- VOMS proxy contains the list of all groups the user belongs to
	- $-$  Group  $\Rightarrow$  privileges the user **ALWAYS** has
- *Role***: Attribute which typically allows a user to acquire special privileges to perform specific tasks**
	- Role  $\Rightarrow$  privileges the user needs to have only from time to time

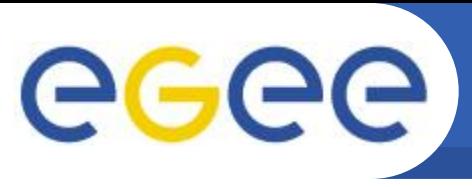

# **Information service (1)**

- Enabling Grids for E-sciencE
- **Globus Moinitoring and Discovery service**
	- resource discovery and publishing of he resource status
	- Use of OpenLDAP (open source implementation of the *Lightweight Directory Access Protocol (LDAP))*
- **Relational Grid Monitoring Architecture (R-GMA)**
	- Producers consumers registry
- **MDS hierarchical architecture:**
	- CEs and SEs publish information on *resource-level BDII (Berkeley Database Information Index)*
	- Each site publishes data from all the resource-level BDIIs through the site-level BDII
	- A top-level BDII is used to read from a group of sites, depicting a view of the overall Grid resources (on top of the hierarchy)

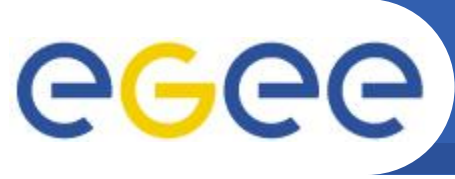

• **lcg-infosites obtain VO-specific information on existing Grid resources lcg-infosites --vo <vo> <option> -v <verbosity> -f <site> --is <bdii>** where:

**--vo** <vo>: the name of the VO to which the information to print is related (mandatory) **<option>:** specifies what information has to be printed. It can take the following values:

**ce:** the number of CPUs, running jobs, waiting jobs and CE names (global, no VOspecific information)

**se:** the names of the SEs supporting the VO, the type of storage system and the used and available space;

#### **-v 1: only the CE / SE names**

**-v 2: the cluster names, the amount of RAM, the operating system name and version and the processor model**

**all**: the information given by ce and se **closeSE**: the names of the CEs supporting the VO and their close SEs **tag**: the software tags published by each CE supporting the VO **lfc**: the hostname of the LFC catalogues available to the VO **lfcLocal**: the hostname of the local LFC catalogues available to the VO **rb**: the hostname and port of the RBs available to the VO **dli**: the Data Location Index servers available to the VO **dliLocal**: the local Data Location Index servers available to the VO **sitenames**: the names of all WLCG/EGEE sites;

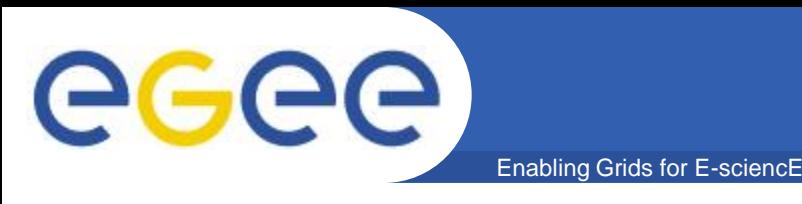

- **Obtaining information**
- **[egee@ui01 egee]\$ lcg-infosites --vo hgdemo ce**
- **[egee@ui01 egee]\$ lcg-infosites --vo hgdemo se**
- **[egee@ui01 egee]\$ lcg-infosites --vo hgdemo lfc**
- **[egee@ui01 egee]\$ lcg-infosites --vo see tag**
- **[egee@ui01 egee]\$ lcg-infosites --vo hgdemo sitenames**

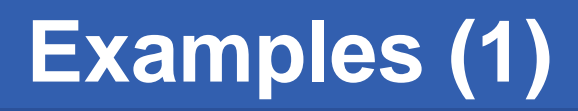

----------------------------------------------------------

eeee

## • **Obtaining information about computing resources [egee@ui01 egee]\$ lcg-infosites --vo hgdemo ce**

**#CPU Free Total Jobs Running Waiting ComputingElement**

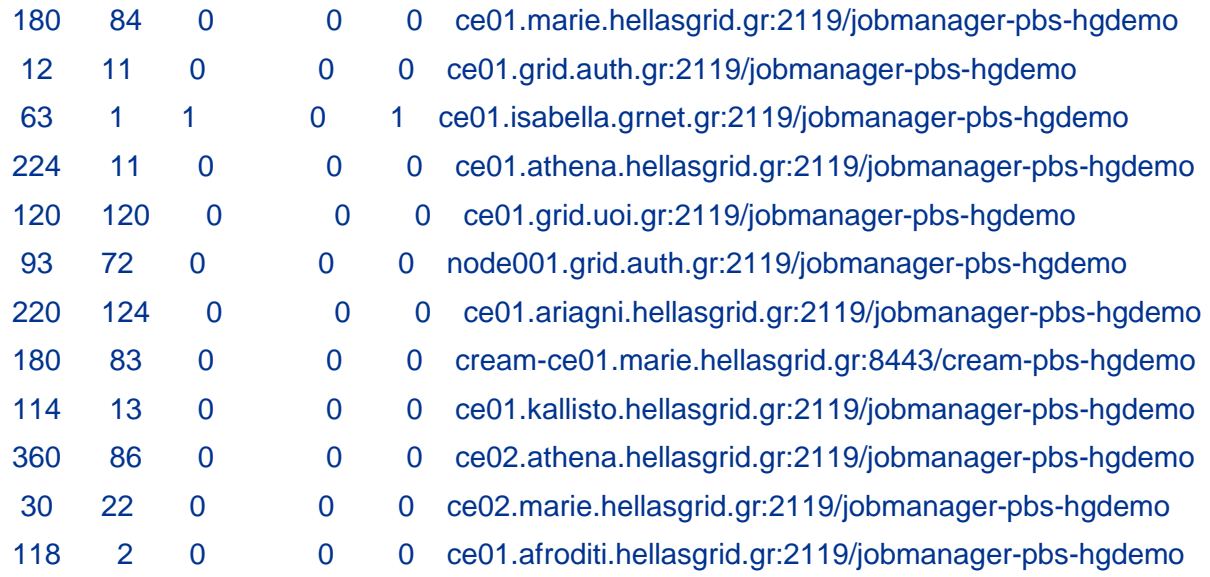

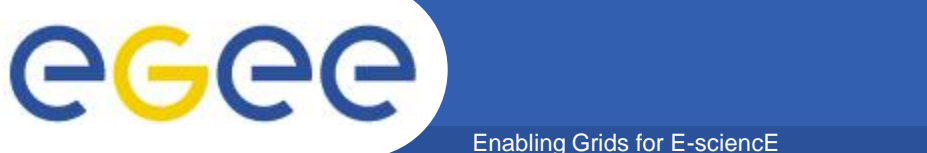

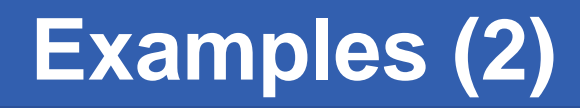

# • **Obtaining information about storage resources**

## **[egee@ui01 egee]\$ lcg-infosites --vo hgdemo se**

Avail Space(Kb) Used Space(Kb) Type SEs

----------------------------------------------------------

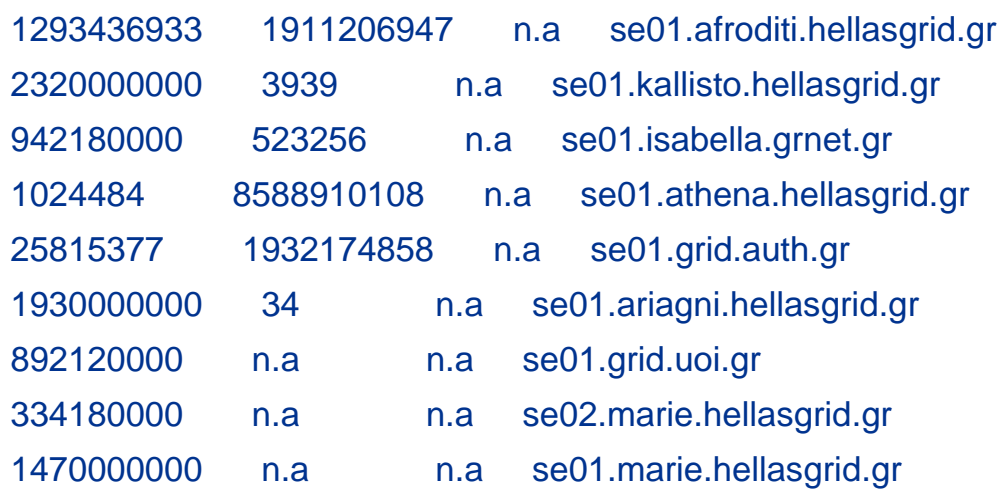

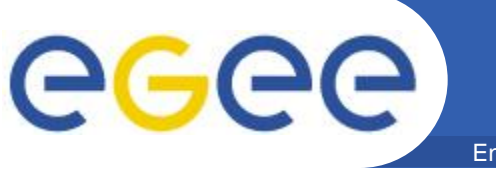

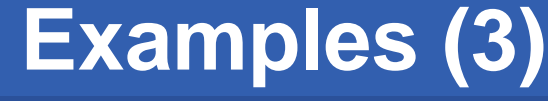

- Enabling Grids for E-sciencE
- **Listing the hostname of the LFC catalogues [egee@ui01 egee]\$ lcg-infosites --vo hgdemo lfc lfc.isabella.grnet.gr**
- **Listing the software tags published by each CE supporting the VO [egee@ui01 egee]\$ lcg-infosites --vo see tag [ …] VO-ops.vo.egee-see.org-SAM**
	- **VO-see-Espresso VO-see-HYDRA-CLIENT**
	- **VO-see-octave-2.1.73**
	-
	- **VO-see-gsl-1.9**
	- **VO-see-meep**
	- **VO-see-RNAHybrid-2.1**
	- **VO-see-sunjdk1.6.0\_04**
	- **VO-see-FLUKA-2008.3.7 […]**
- **Listing all WLCG/EGEE sitenames**
	- **[egee@ui01 egee]\$ lcg-infosites --vo hgdemo sitenames**

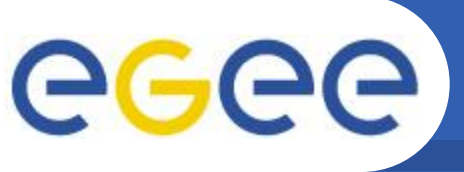

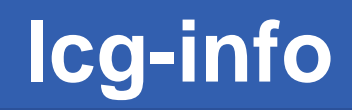

- **Listing the supported attributes**
	- **[egee@ui01 egee]\$ lcg-info --list-attrs**

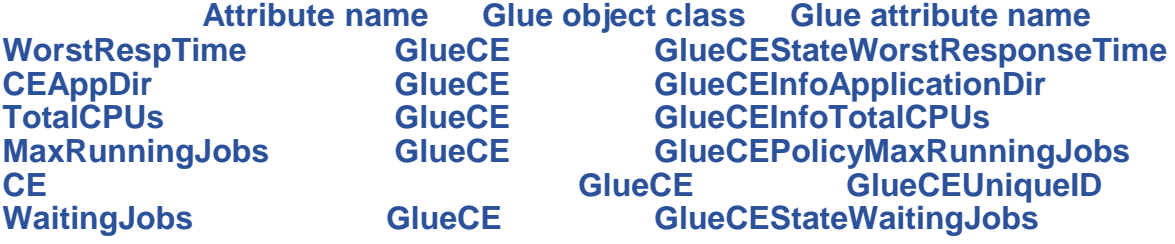

- **Querying the sites supporting the specific VO and have a specific OS about the processor, the running jobs and the free CPUs**
	- **[egee@ui01 egee]\$ lcg-info --vo hgdemo --list-ce --query 'OS=\*Scientific\*' - attrs 'Processor,RunningJobs,FreeCPUs"**
- **[ …] - CE: ce01.afroditi.hellasgrid.gr:2119/jobmanager-pbs-see**
- **- Processor Xeon**
- **- RunningJobs 4**
- **- FreeCPUs 0**
- **- CE: ce01.ariagni.hellasgrid.gr:2119/jobmanager-pbs-see**
- **- Processor xeon**
- **- RunningJobs 11**
- **- FreeCPUs 115**
- **- CE: ce01.athena.hellasgrid.gr:2119/jobmanager-pbs-see**
- **- Processor Xeon**
- **- RunningJobs 2**
- **- FreeCPUs 180**

**[…]**

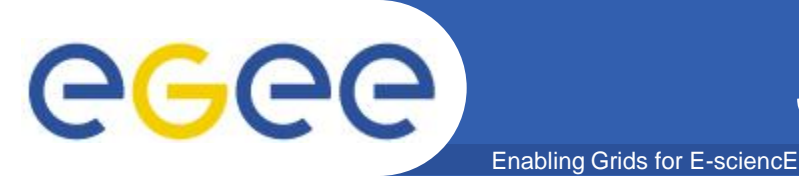

- A high-level language based on the *Classified Advertisement (ClassAd) language*
- JDL describes jobs and aggregates of jobs with arbitrary dependency relations
- JDL specifies the desired job characteristics and constraints, which are taken into account by the WMS to select the best resource to execute the job
- A JDL file consists of lines having the format: *attribute = expression;*
	- Expressions can span several lines, but only the last one must be terminated by a semicolon
	- Literals are enclosed in double quotes
	- " in strings must be escaped with a backslash ("\"Hallo")
	- The character " " cannot be used in the JDL
	- $-$  Comments of each line begin with # or  $\frac{1}{2}$
	- Multi-line comments must be enclosed between "/\*" and "\*/"

#### – **No blank characters or tabs should follow the semicolon at the end of a line**

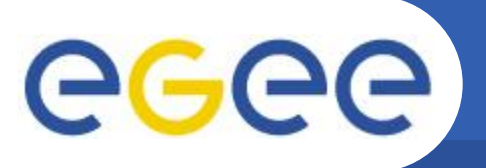

# **Attributes (1)**

Enabling Grids for E-sciencE

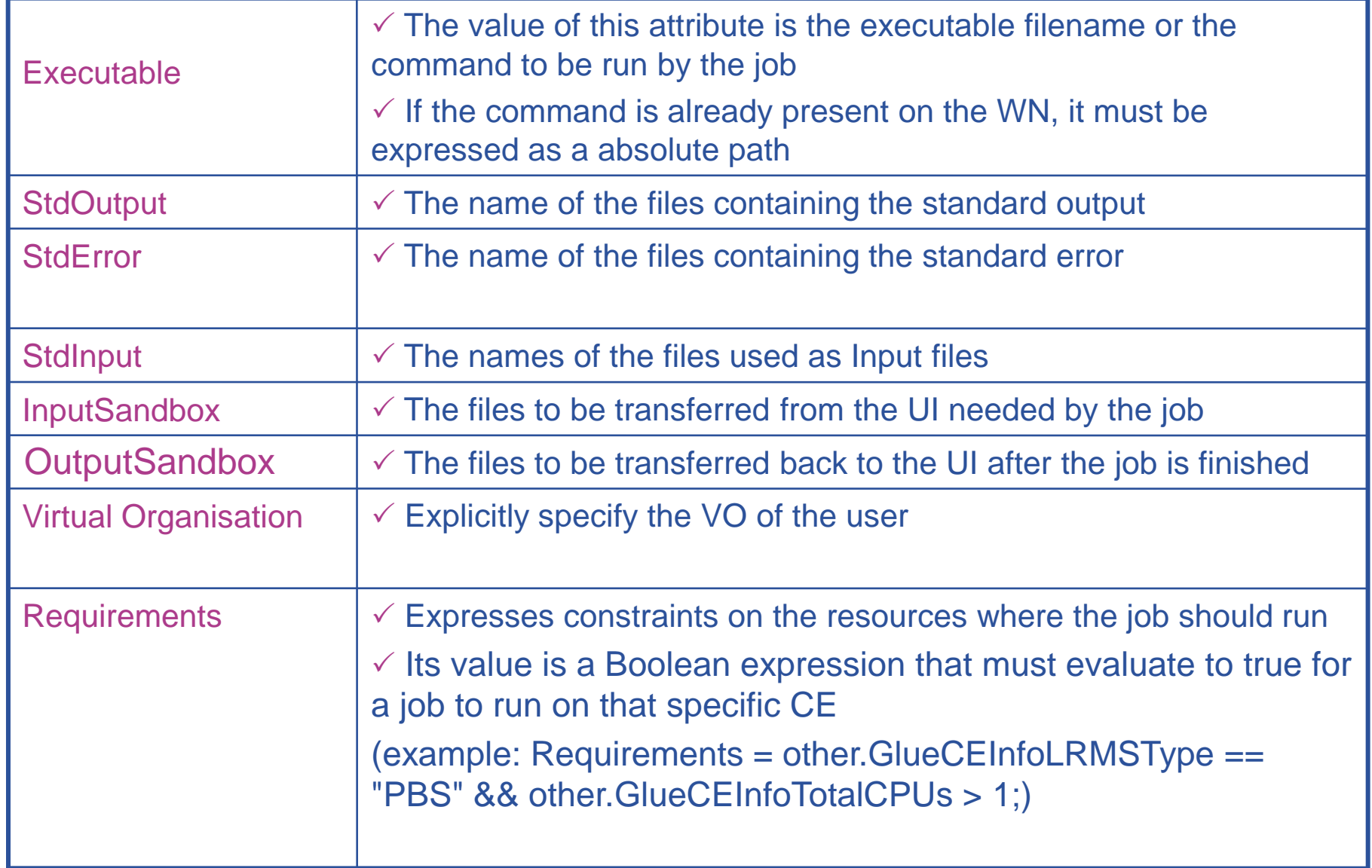

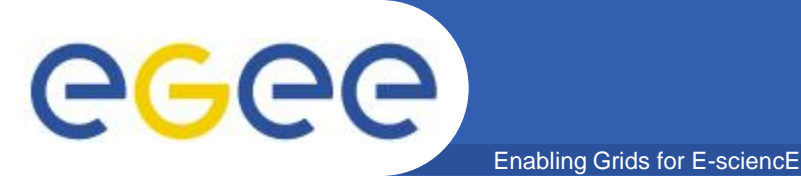

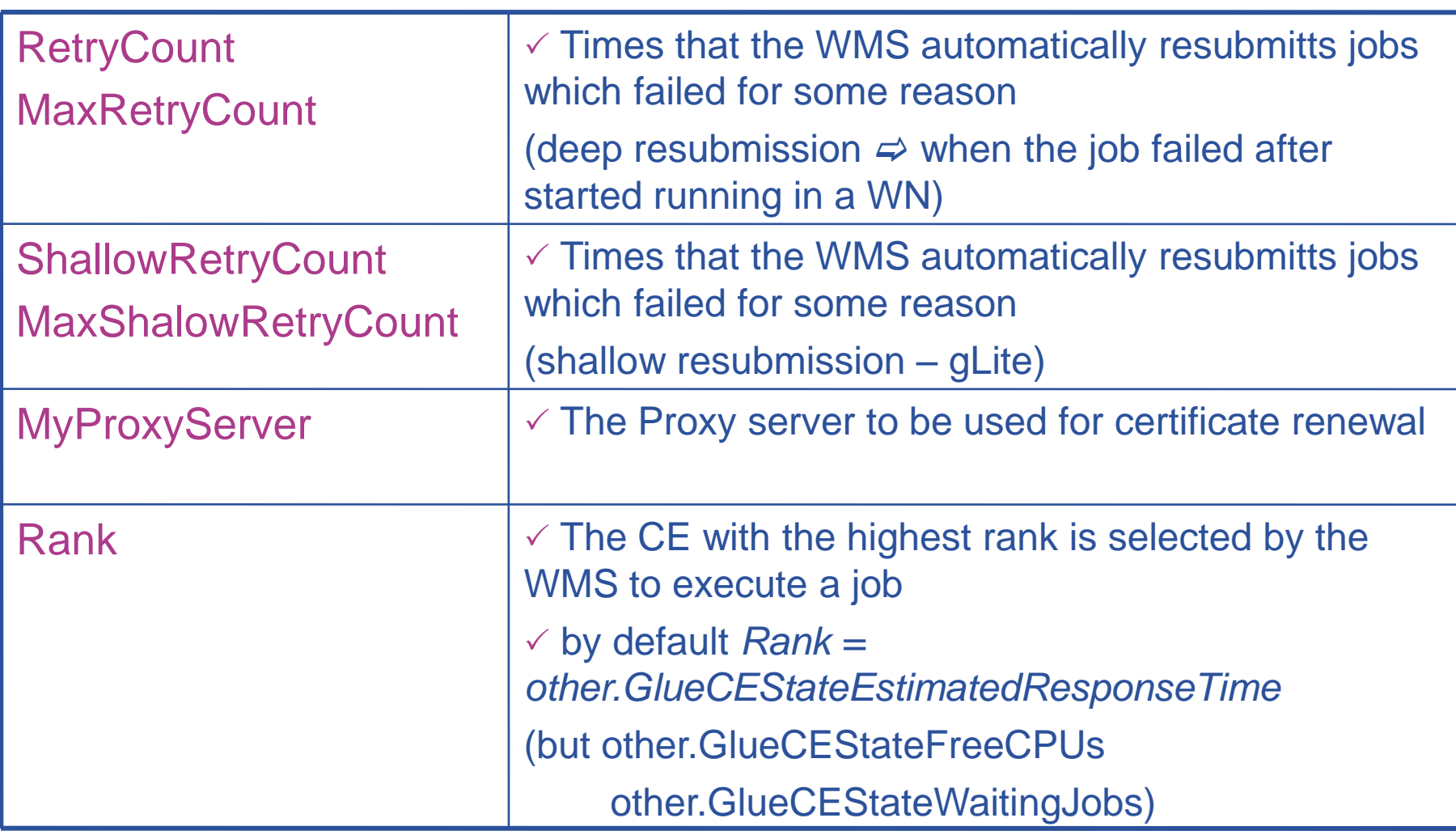

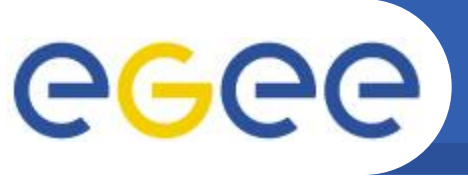

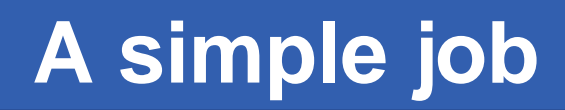

```
 [egee@ui01 egee]$ less testJob1.sh
```

```
#!/bin/bash
echo "****** Running... date ****** "
date
echo "****** Running... hostname ******"
hostname
echo "****** Running... pwd ****** "
pwd
echo "****** Running... ls ****** "
ls -l
echo "****** Running... uptime ****** "
uptime
echo "****** Learn your process ****** "
ps aux | grep home
                                                echo "****** Running... ls ****** "
                                                ls -l
                                                echo "****** Printing Input files ****** "
                                                echo "First file:"
                                                cat $1 > >merge.out
                                                echo "Second file:"
                                                cat $2 >> merge.out
                             First 
                             Argument 
                              Second 
                             argument Output File
```
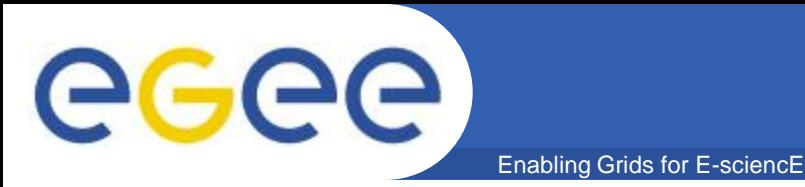

#### **[egee@ui01 egee]\$ less testJob1.jdl**

```
Executable = "testJob1.sh";
Arguments = "fileA fileB";
StdOutput = "std.out";
StdError = "std.err";
InputSandbox = { "./testJob.sh", "./fileA", "./fileB";
OutputSandbox = {"std.out", "std.err", merge.out"};
```
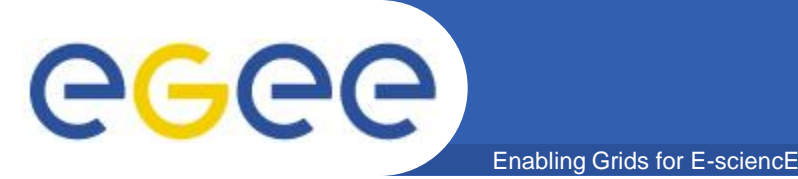

- **[egee@ui01 egee]\$ cd ~/training/simpleJob**
- **[egee@ui01 egee]\$ glite-wms-job-list-match -a testJob1.jdl**
- **[egee@ui01 egee]\$ glite-wms-job-submit -o jobId -a testJob1.jdl**
- **[egee@ui01 egee]\$ glite-wms-job-status -i jobId**

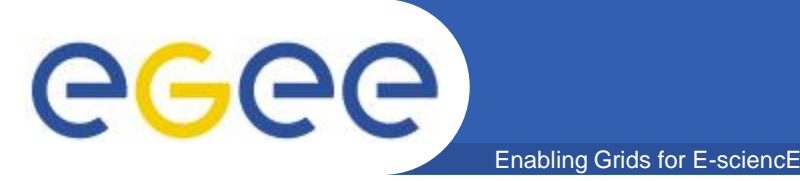

# **Job matching to CEs**

- **Listing computing elements that match a job description**
	- **[egee@ui01 egee]\$ glite-wms-job-list-match -a testJob1.jdl**

**Connecting to the service https://wms02.egee-see.org:7443/glite\_wms\_wmproxy\_server**

**==========================================================================**

**==========================================================================**

#### **COMPUTING ELEMENT IDs LIST**

**The following CE(s) matching your job requirements have been found:**

#### **\*CEId\***

- **- ce01.afroditi.hellasgrid.gr:2119/jobmanager-pbs-hgdemo**
- **- ce01.ariagni.hellasgrid.gr:2119/jobmanager-pbs-hgdemo**
- **- ce01.athena.hellasgrid.gr:2119/jobmanager-pbs-hgdemo**
- **- ce01.grid.auth.gr:2119/jobmanager-pbs-hgdemo**
- **- ce01.kallisto.hellasgrid.gr:2119/jobmanager-pbs-hgdemo**
- **- ce01.marie.hellasgrid.gr:2119/jobmanager-pbs-hgdemo**
- **- ce02.athena.hellasgrid.gr:2119/jobmanager-pbs-hgdemo**
- **- node001.grid.auth.gr:2119/jobmanager-pbs-hgdemo**
- **- ce01.isabella.grnet.gr:2119/jobmanager-pbs-hgdemo**

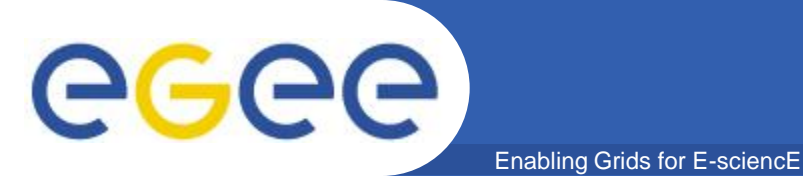

*Job Id*

*File where the* 

*Job Id is stored*

• **Single Job submission**

#### **[egee@ui01 egee]\$ glite-wms-job-submit -o jobId -a testJob1.jdl**

**Connecting to the service https://wms01.egee-see.org:7443/glite\_wms\_wmproxy\_server**

====================== glite-wms-job-submit Success ======================

The job has been successfully submitted to the WMProxy Your job identifier is:

**https://lb01.egee-see.org:9000/Un97vYtCozCRTARWWJB5RA**

The job identifier has been saved in the following file: /home/training/egee02/jobId

**glite-wms-job-submit -o jobId -r <CE Id> o -a testJob1.jdl**

==========================================================================

– -r : sends the job directly to the specified CE

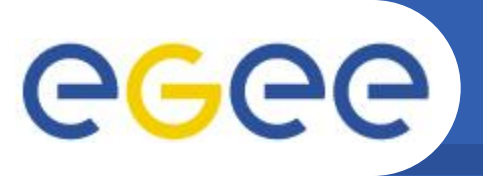

## **Job status" retrieval**

## • **Retrieving the status of a job**

Enabling Grids for E-sciencE

**\*\*\*\*\*\*\*\*\*\*\*\*\*\*\*\*\*\*\*\*\*\*\*\*\*\*\*\*\*\*\*\*\*\*\*\*\*\*\*\*\*\*\*\*\*\*\*\*\*\*\*\*\*\*\*\*\*\*\*\*\***

**[egee@ui01 egee]\$ glite-wms-job-status -i jobId**

**BOOKKEEPING INFORMATION:**

**Status info for the Job : https://wms.grid.hgdemo.gr:9000/-HsYciupi\_keZWh2GNA7YQ Current Status: Running Status Reason: unavailable Destination: ce01.grid.hgdemo.gr:2119/jobmanager-pbs-hgdemo Submitted: Mon May 4 01:40:59 2009 EEST \*\*\*\*\*\*\*\*\*\*\*\*\*\*\*\*\*\*\*\*\*\*\*\*\*\*\*\*\*\*\*\*\*\*\*\*\*\*\*\*\*\*\*\*\*\*\*\*\*\*\*\*\*\*\*\*\*\*\*\*\*** 

 **[egee@ui01 egee]\$ watch "glite-job-status -i jobId" (To exit ctrl + C)**

**Job flow (1)**

Enabling Grids for E-sciencE

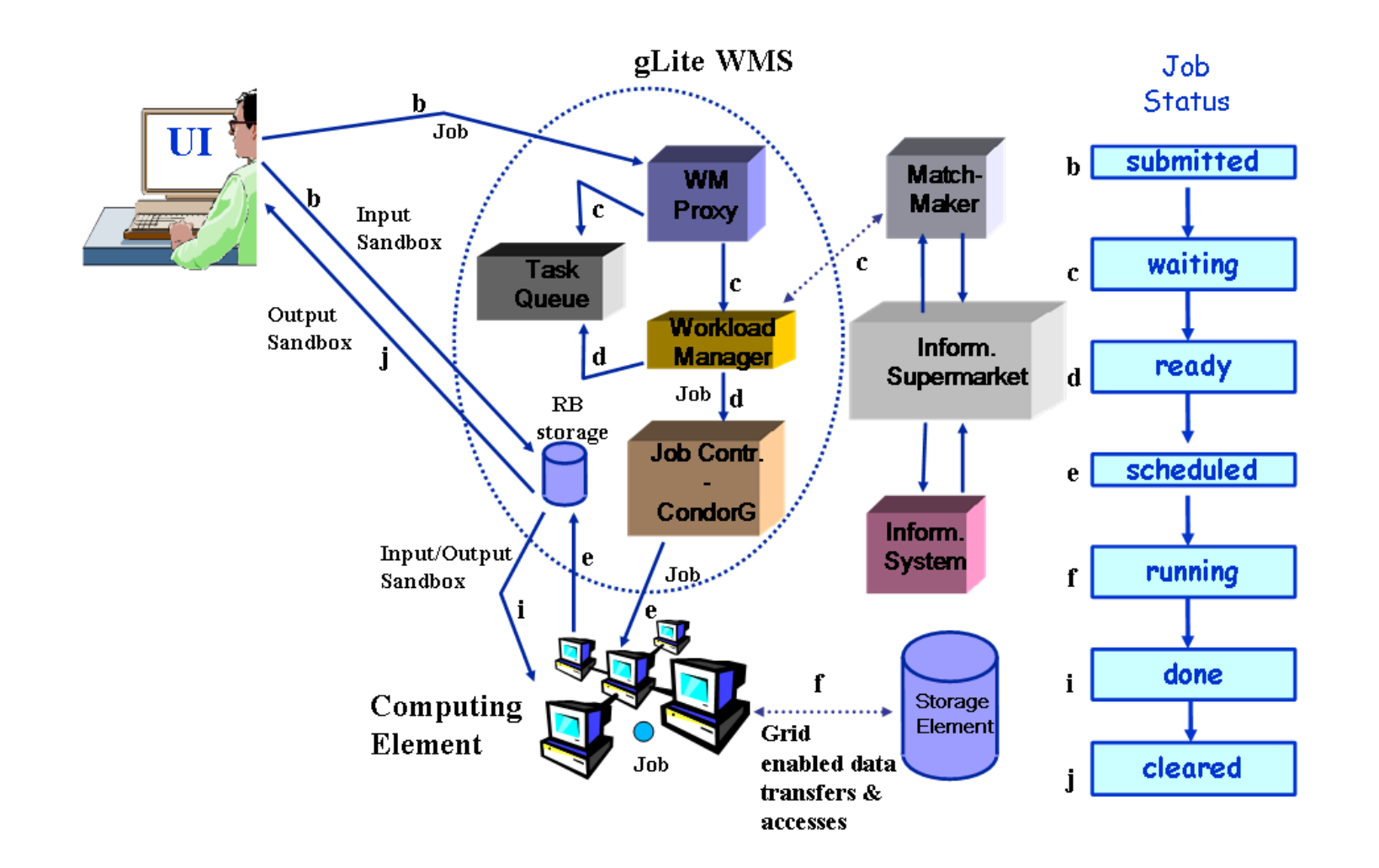

eeee

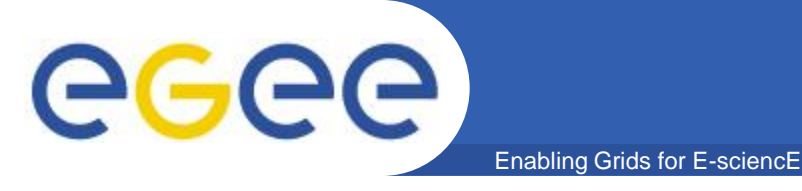

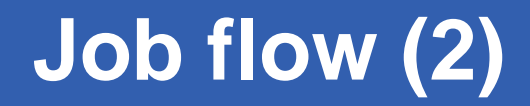

- **Job submission**
	- Creation of proxy
	- Submission of the job to WMS
	- Files needed in the WN (**Input Sandbox)** are copied from the UI to the WMS
	- **Job status SUBMITTED**
- **Finding the proper CE by the WMS**
	- the **Information Supermarket (ISM)** *(*an internal cache of information read from the BDII) is queried for the status of computational and storage resources
	- the File Catalogue is queried for the location of any required input files
	- **Job status WAITING**
- **Job submission from the WMS to the selected CE**
	- A wrapper script along with other parameters is passed from the WMS to the CE.
	- **Job status READY**

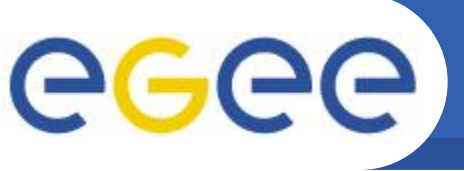

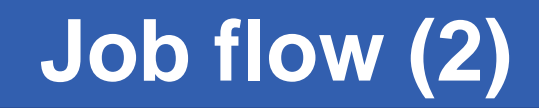

- **Job arrival to the CE**
	- Job is sent for execution to the local LRMS
	- Event is logged in the LB
	- **Job status SCHEDULED**

## • **Job submission to the WN**

- LRMS sends the job for execution to the WN
- Input Sandbox files are copied from the WMS to the WN
- Grid files can be directly accessed from a SE with Data Management tools during execution
- Output files can be uploaded to the Grid (copy it to the SE and register it to the file catalogue)
- $-$  Job status  $\Rightarrow$  RUNNING

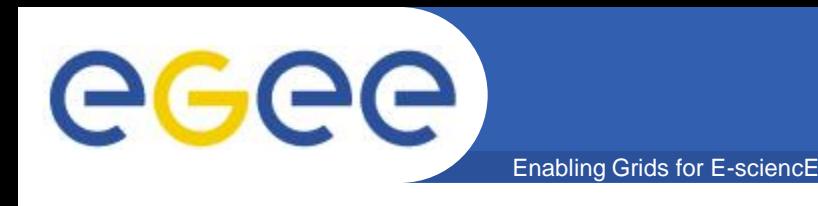

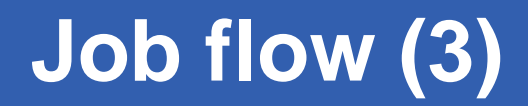

### • **Job finished without errors**

- **Output Sandbox** *(*small output files specified by the user) are transferred back to the WMS
- Event logged in the LB
- $\rightarrow$  Job status  $\rightarrow$  DONE

### • **Output retrieval**

- Retrieval of output files in the UI
- $\rightarrow$  Job status  $\rightarrow$  Cleared

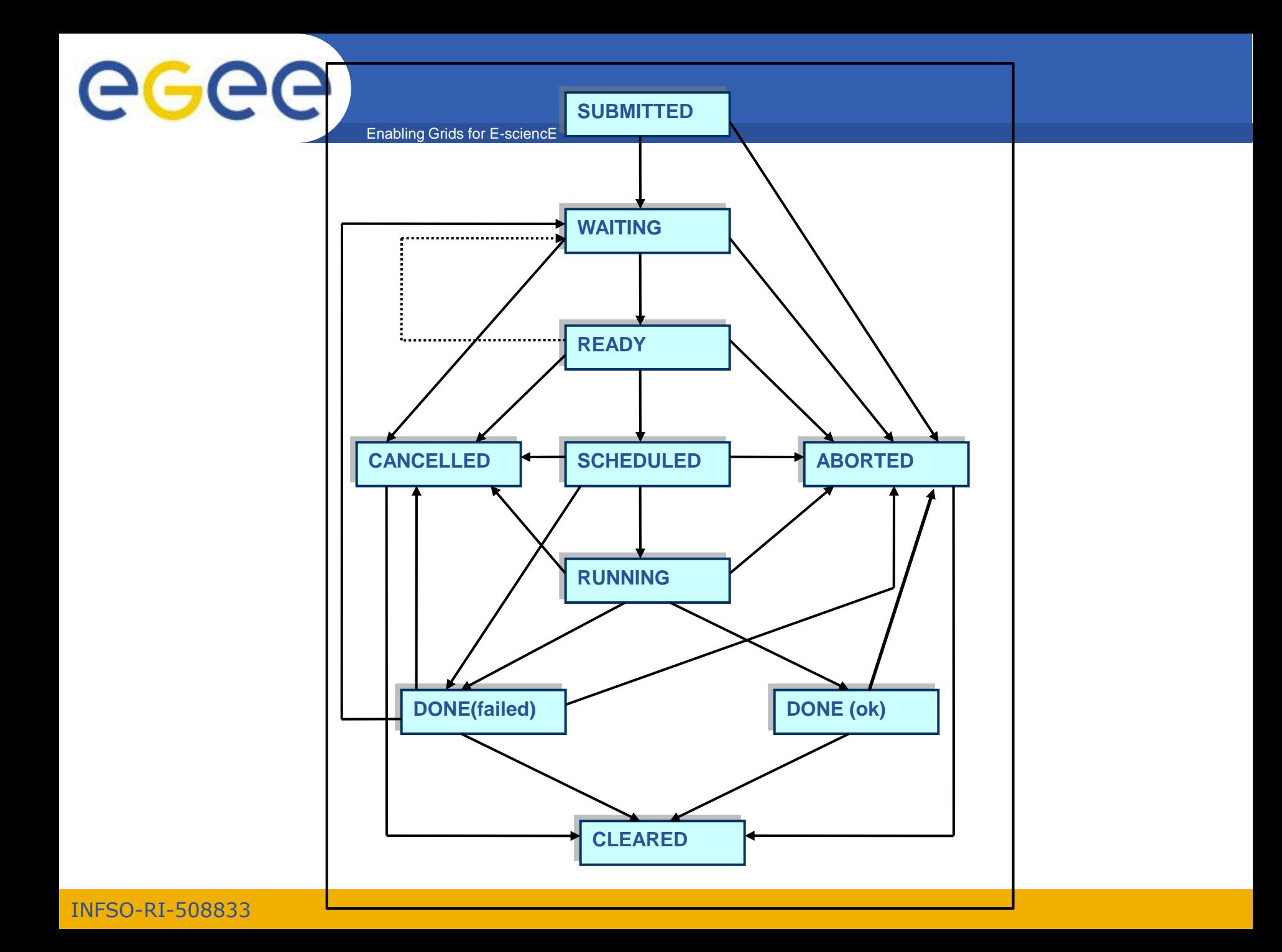

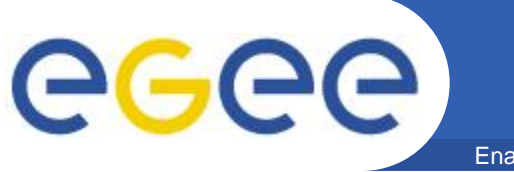

# • **Cancelling a job**

## **[egee@ui01 egee]\$ glite-wms-job-cancel -i jobId**

**Are you sure you want to remove specified job(s) [y/n]y : y**

**Connecting to the service https://wms.grid.hgdemo.gr:7443/glite\_wms\_wmproxy\_server**

**=============== glite-wms-job-cancel Success ====================**

**The cancellation request has been successfully submitted for the following job(s):**

**- https://wms.grid.hgdemo.gr:9000/p9iiejqpI9dXy4zkHibbbQ**

**============================================================**

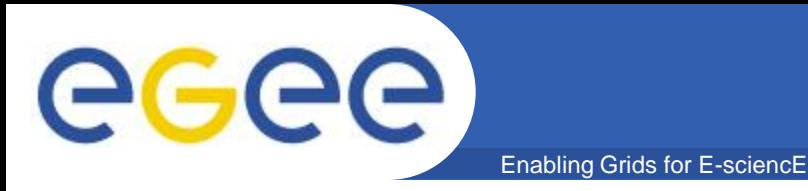

- **If the job"s status is DONE, then its output can be copied to the UI with the commands:**
	- **[egee@ui01 egee]\$ glite-wms-job-output -i jobId**

**Connecting to the service https://wms.grid.hgdemo.gr:7443/glite\_wms\_wmproxy\_server**

**=========================================================**

**JOB GET OUTPUT OUTCOME Output sandbox files for the job: https://wms.grid.hgdemo.gr:9000/j6SI9Y6yj1U9J9GfnEzqxw have been successfully retrieved and stored in the directory: /tmp/jobOutput/egee01\_j6SI9Y6yj1U9J9GfnEzqxw**

**=========================================================**

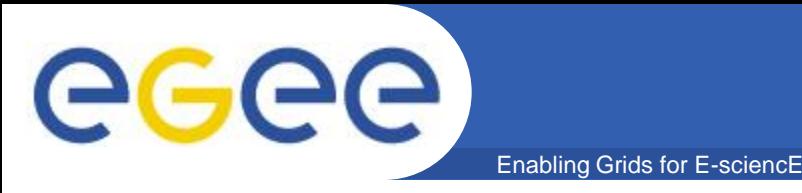

- **Creating a proxy certificate**
	- **voms-proxy-init --voms=hgdemo**
- **Listing Computing Elements that match a job description**
	- **glite-wms-job-list-match -a testJob1.jdl**
- **Submitting a job**
	- **glite-wms-job-submit -o jobId -a testJob1.jdl**
- **Retrieving the status of a job**
	- **glite-job-status -i jobId**
- **Retrieving the output of a job**
	- **glite-wms-job-output -i jobId**

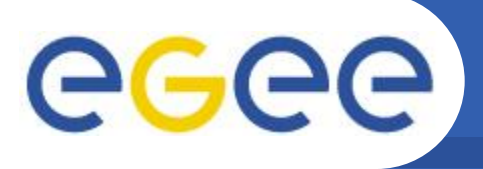

# **Job "Hallo.c"**

```
INFSO-RI-508833
     #include <stdio.h>
     #include <stdlib.h>
     #include <malloc.h>
     #define BUF_SIZE 1000
     int main( int argc, char *argv[]) {
       char *hostname;
     if(argc<3){
          fprintf(stdout,"ERROR:START AND END OF THE FOR 
          LOOP SHOULD BE PROVIDED!\
     n");
          exit -1;
       }
       else if(argc>3){
          fprintf(stdout,"ERROR: TOO MUCH ARGUMENTS...\n");
          exit -1;
       }
       // Start and End value for the executed for loop
       int start = atoi(argv[1])
       int stop = atoi(argv[2]);
       int i =0;
       fprintf(stdout,"Hallo World from C!!!!\n");
       fprintf(stdout, "This program prints \"Hallo World\"
      output file test.out\n", stop, start);
       fflush(stdout);
                                                                      FILE *out_file;
                                                                      out_file = fopen("test.out","w");
                                                                      if (out file == NULL) {
                                                                        fprintf(stderr,"Can not open output file\n");
                                                                        exit (-1);
                                                                     }
                                                                   hostname = (char *) malloc(BUF_SIZE);
                                                                      gethostname(hostname,255);
                                                                      printf("The hostname of the node that executes the program is 
                                                                         %s\n",hostname);
                                                                      for (i=start;i<=stop; i++){
                                                                        fprintf(out_file,"Hallo World from WN %s for time %d 
                                                                         !\n",hostname,i);
                                                                        if(i%100==0){
                                                                           fprintf(stdout,"Completed printing for time %d\n",i);
                                                                           fflush(stdout);
                                                                        }
                                                                      }
                                                                     free(hostname);
                                                                      fclose(out_file);
                                                                      return 0;
                                             }
End of counting
                                             Second 
                                             Argument:
                                      First Argument: 
                                      Start of counting
```
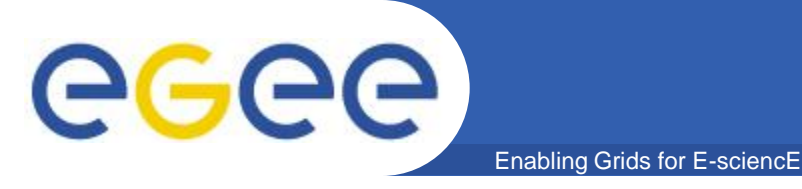

- **Modify a copy of the testJob1.jdl**
	- cd ~/training/CHalloWorldSimple/
	- vi Hallo.jdl
- **Compile:** 
	- gcc -o Hallo Hallo.c

## • **Identify the correct executable for the new job**

- Which is the correct executable???
- Are there any arguments????
- Are there any output files????

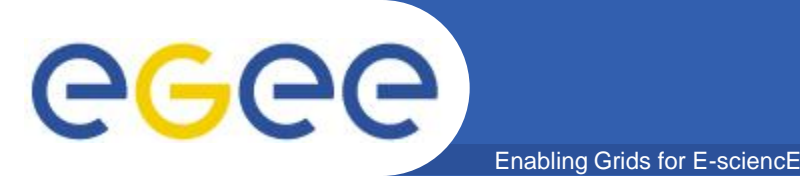

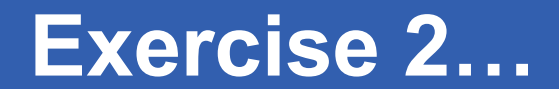

• **BuildandRun.sh**

#!/bin/sh

if  $[X$1 == X]$ ; then

echo "Error: The file to compile is not given" exit 1

fi if  $[X$4 == X]$ ; then echo "Only three Inputs" gcc \$1.c -o \$1 ./\$1 \$2 \$3 exit 0 fi Required arguments

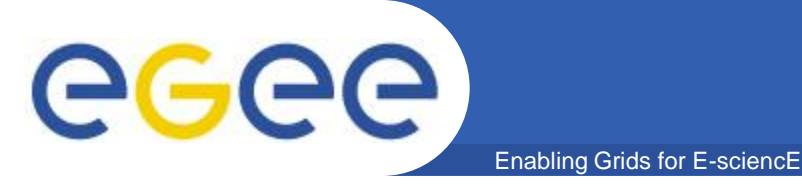

 **Use a bash script to run the compiler and then run the executable (BuildandRun.sh)**

## **Create the correct JDL file**

cd ~/training/CHalloWorld/ vi Hallo.jdl

- **Which is the initial executable????**
- **Which is the correct argument????**
- **Which files are stored locally and should be transferred to the remote machine??**
- **Is there any EXTRA output file????**

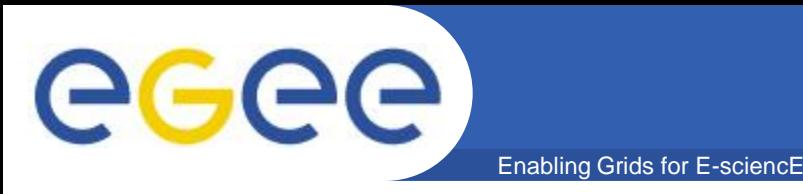

- **Creating a proxy certificate**
	- **voms-proxy-init --voms=hgdemo**
- **Listing Computing Elements that match a job description**
	- **glite-wms-job-list-match -a Hallo.jdl**
- **Submitting a job**
	- **glite-wms-job-submit -o jobId -a Hallo.jdl**
- **Retrieving the status of a job**
	- **glite-job-status -i jobId**
- **Retrieving the output of a job to a specific directory**
	- **glite-wms-job-output -i jobId --dir** ~/job

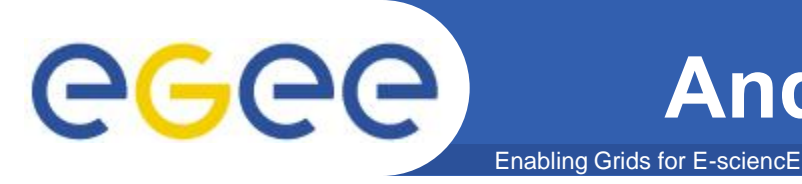

- **Retrieving the status of a job**
	- glite-wms-job-status --all
	- glite-wms-job-status --all -s CLEARED
- **Retrieving job output to a specific directory**
	- glite-wms-job-output -i jobId **--dir** ~/job1

## • **Retrieving logging information about submitted jobs**

– glite-wms-job-logging-info -i jobId

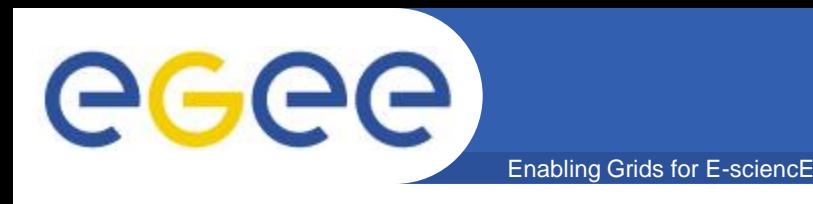

## • **Job Collection: Submit a set of independent jobs**

## **Preparation**

- **Create a jdl directory**
	- cd ~/training/collection/
	- ls jdl/

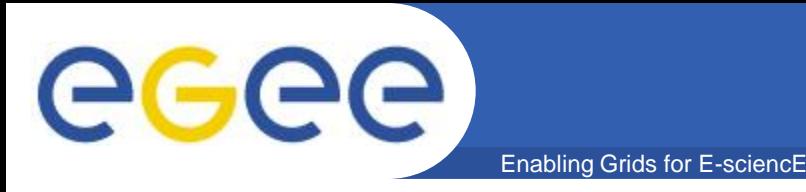

#### • **Submit job collection**

– **glite-wms-job-submit -o collec -a --collection jdl**

Connecting to the service https://wms.grid.hgdemo.gr:7443/glite\_wms\_wmproxy\_server

======================= glite-wms-job-submit Success ========================== The job has been successfully submitted to the WMProxy Your job identifier is:

=======================================================================

https://wms.grid.hgdemo.gr:9000/v98yKZixxr97I1GNTN23XQ

The job identifier has been saved in the following file: /storage/hgdemolocal/egee01/collec

### • **Retrieve status glite-wms-job-status -i collec**

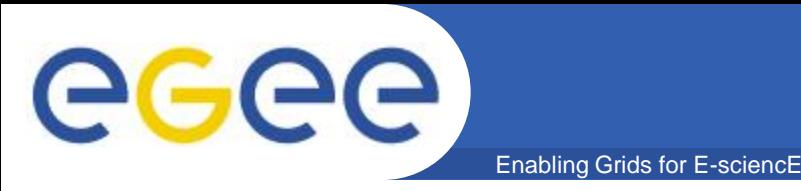

- **One or parametric attributes in the JDL**
- **Submission of a** *Parametric job results in the submission of a set of jobs having the* **same descriptions apart from the values of the parametric attributes**
- **Both the parametric job and all jobs resulting from the submission of it are assigned by the WMS with an identifier so that it is possible to monitor and control each of them separately and as a single entities**

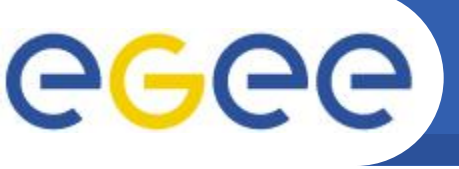

**[**

# **JDL file for parametric job**

Enabling Grids for E-sciencE

**Type = "job"; JobType = "Parametric"; Parameters = N; ParameterStart = 1; ParameterStep =10; RetryCount = 0; ShallowRetryCount = 3; Executable = "BuildandRun.sh"; InputSandbox = {"BuildandRun.sh","Hallo.c"}; Arguments = "Hallo 1 \_PARAM\_"; StdOutput = "std.out"; StdError = "std.err"; OutputSandbox = {"std.out", "std.err"};**

**]**

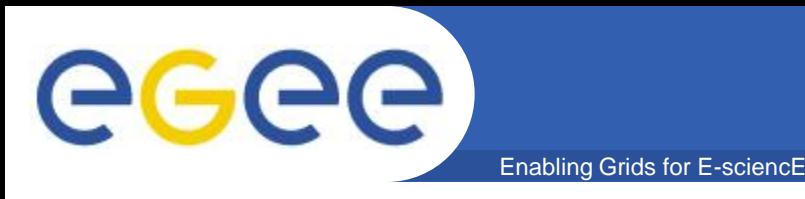

- **Submit job glite-wms-job-submit -o paramId -a parametric.jdl**
- **Watch the job status watch "glite-wms-job-status -i paramId "**
- **Retrieve the job output glite-wms-job-output -i paramId**

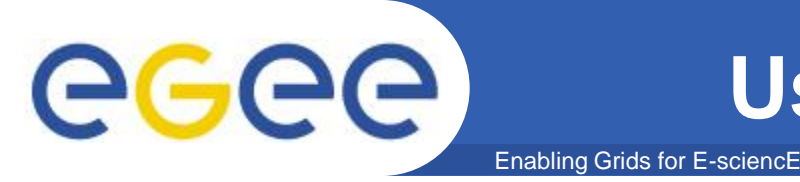

• **Example: Using sunjdk1.6.0\_04**

### • **JDL file:**

```
Executable = "testJob1.sh";
StdOutput = "std.out";
StdError = "std.err";
InputSandbox = {"testJob1.sh", "Hallo.jar"};
OutputSandbox = {"std.out", "std.err"};
Requirements = Member("VO-see-sunjdk1.6.0_04", 
  other.GlueHostApplicationSoftwareRunTimeEnvironment);
```
## • **Script .sh**

- export JAVA\_HOME=\$VO\_SEE\_SW\_DIR/jdk1.6.0\_04
- export PATH=\$JAVA\_HOME/bin:\$PATH
- \$JAVA\_HOME/bin/java -classpath ./:Hallo.jar test.HalloWorld

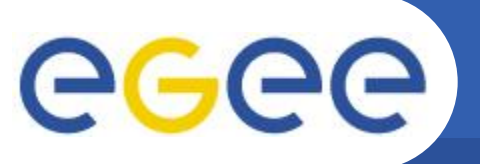

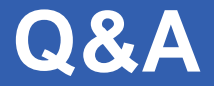

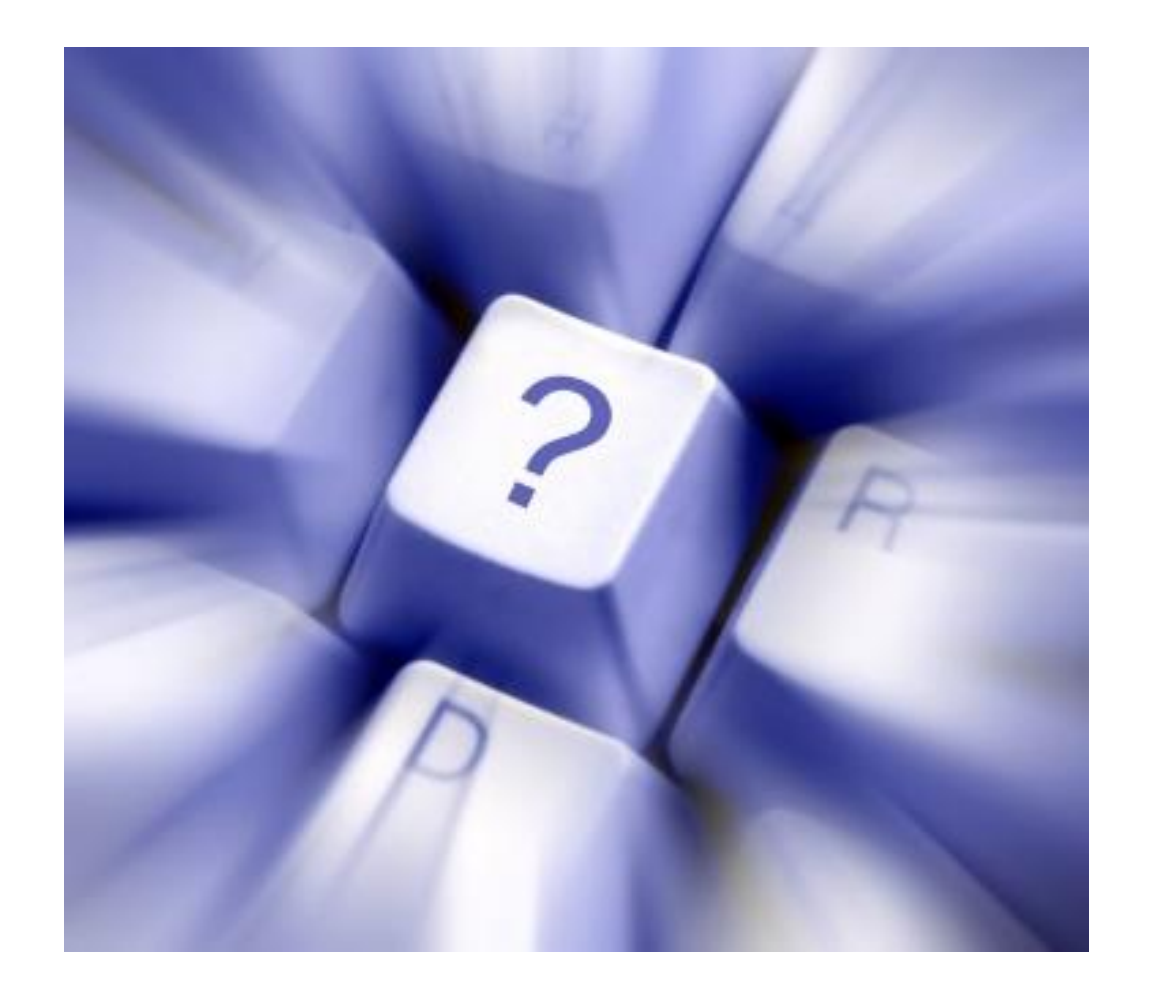

#### **Thank you !**

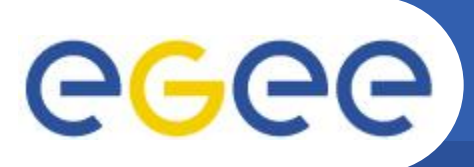

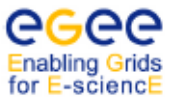

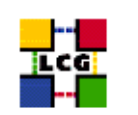

#### **WORLDWIDE LHC COMPUTING GRID**

#### GLITE 3 1 USER GUIDE

#### **MANUALS SERIES**

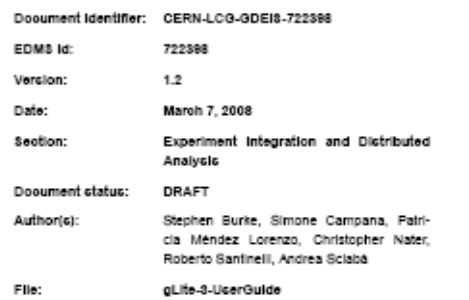

Abstract: This guide is an introduction to the WLCG/EGEE Grid and to the gLite 3.1 middleware from a user's point of view.

#### **<http://glite.web.cern.ch/glite/documentation/>**

**Documentation**

#### INFSO-RI-508833